### **Problématique de départ**

Le projet proposé aux élèves serait de faire choisir un nombre aléatoire entre 1 et 100 à l'ordinateur puis de trouver ce nombre avec des indications du type "Plus Grand" ou "Plus petit". Un compteur du nombre d'essais pour trouver la bonne réponse permettra d'enclencher la compréhension du processus de dichotomie. Par la suite, l'enjeu pourrait être d'inverser les rôles (l'ordinateur chercherait le nombre auquel vous pensez). Pour les plus rapides, mettre en œuvre un dialogue entre les deux personnages créés peut être un objectif supplémentaire.

### **Sous-problèmes engendrés par la problématique :**

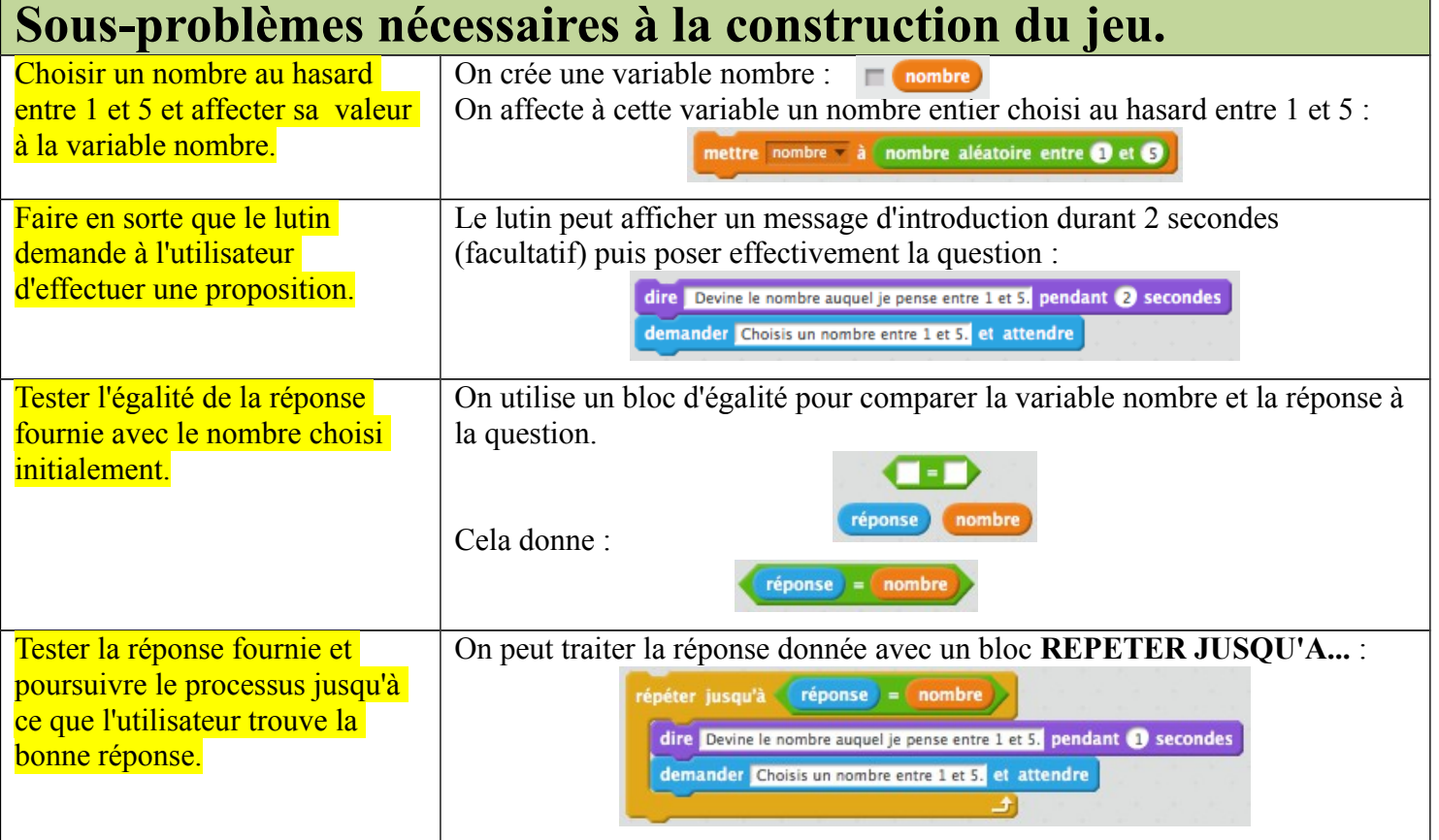

On peut donc imaginer un programme de ce type là qui permet de répondre simplement à la problématique posée en posant la question au joueur tant qu'il ne trouve pas. Ce programme se retrouve dans le fichier :

### **PGPP-trouve-mon-nombre-1.sb2**

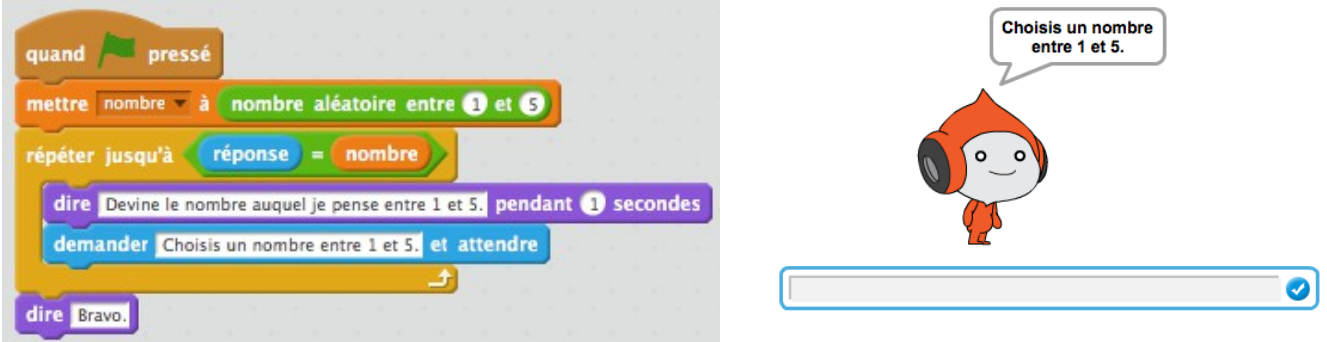

A ce stade, le jeu est en mesure de fonctionner pour un nombre aléatoire entre deux entiers proches.

On peut suggérer aux élèves de générer un nombre aléatoire entre 1 et 100 pour induire la nécessité de donner une indication du type "Plus grand"-"Plus petit" puis une dichotomie lors de l'utilisation par les élèves. Ceci permettra d'améliorer le projet.

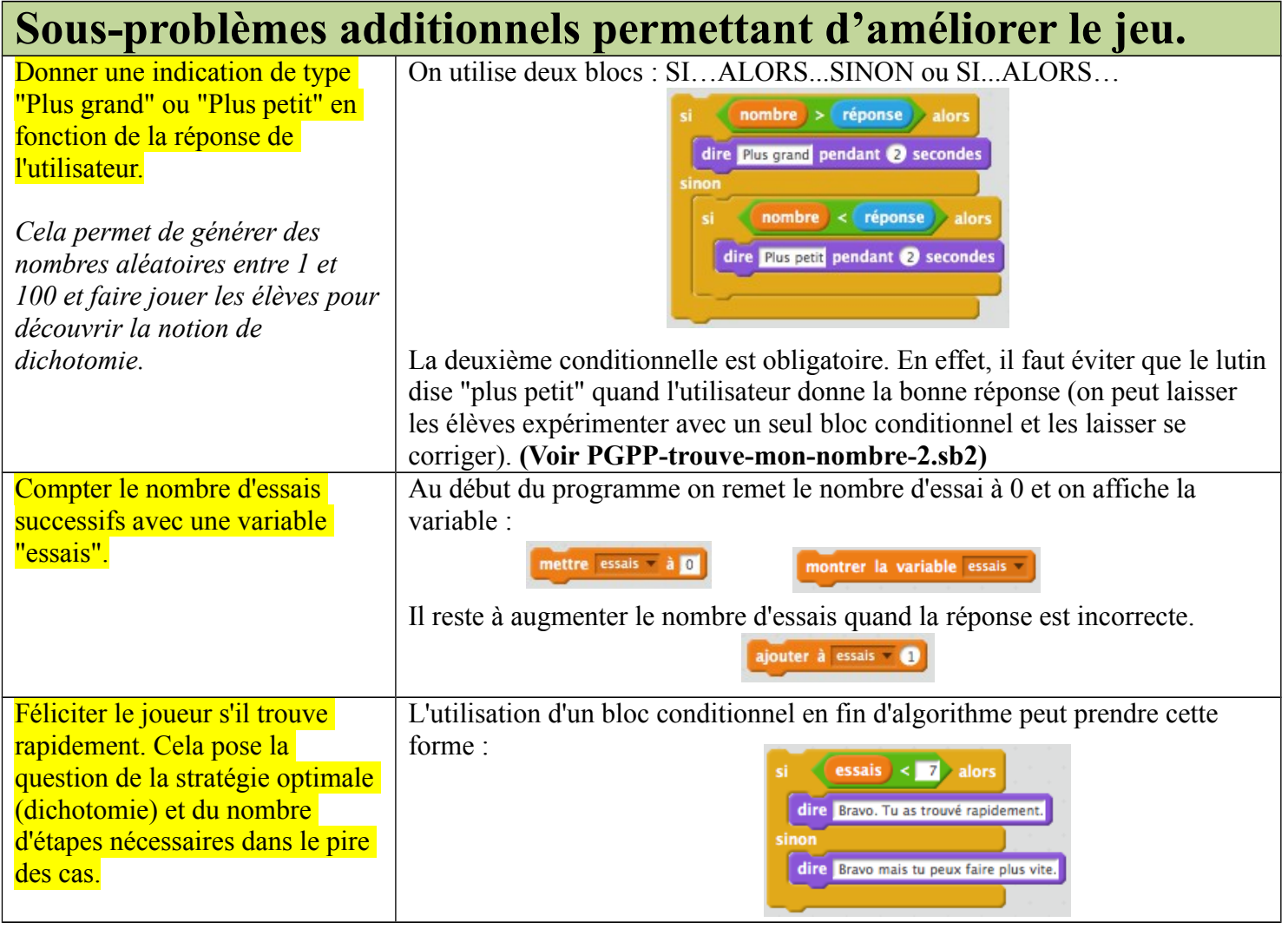

Voici un exemple de programme obtenu à ce stade de sa conception : **PGPP-trouve-mon-nombre-3.sb2**

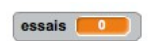

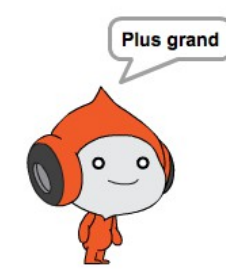

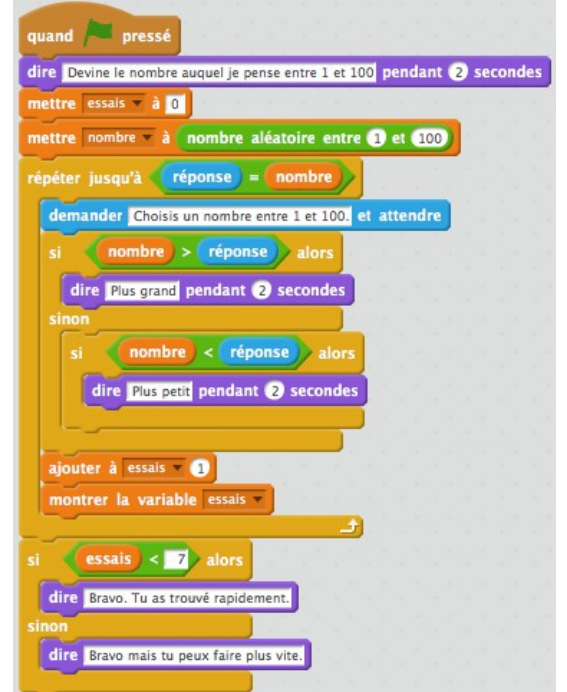

### **Problème additionnel n°1 : on inverse les rôles ! L'ordinateur cherche un nombre auquel pense l'élève...**

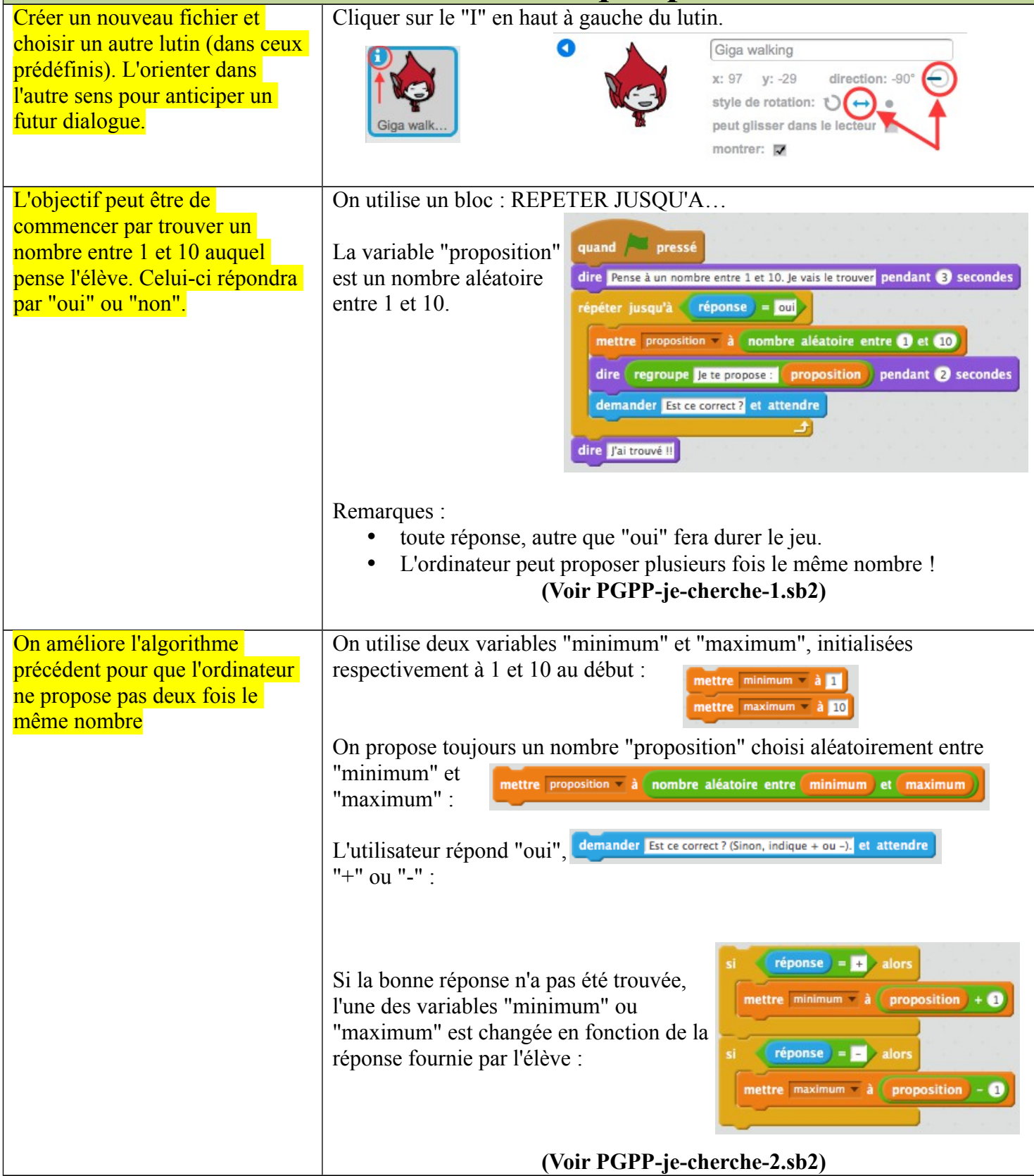

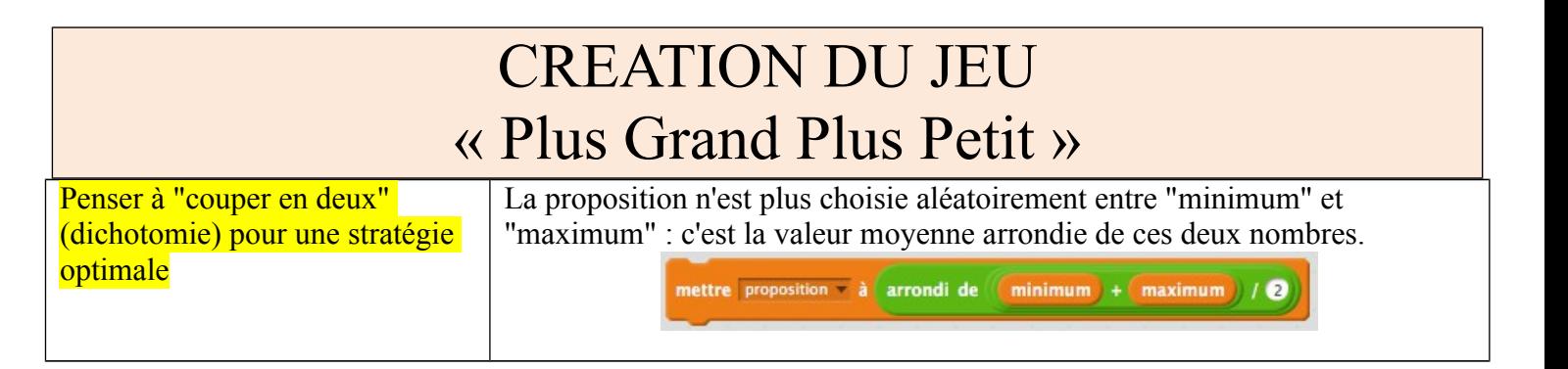

Voici un exemple de programme obtenu à ce stade de sa conception (on peut alors chercher efficacement un nombre entre 1 et 100) : **PGPP-je-cherche-3.sb2**

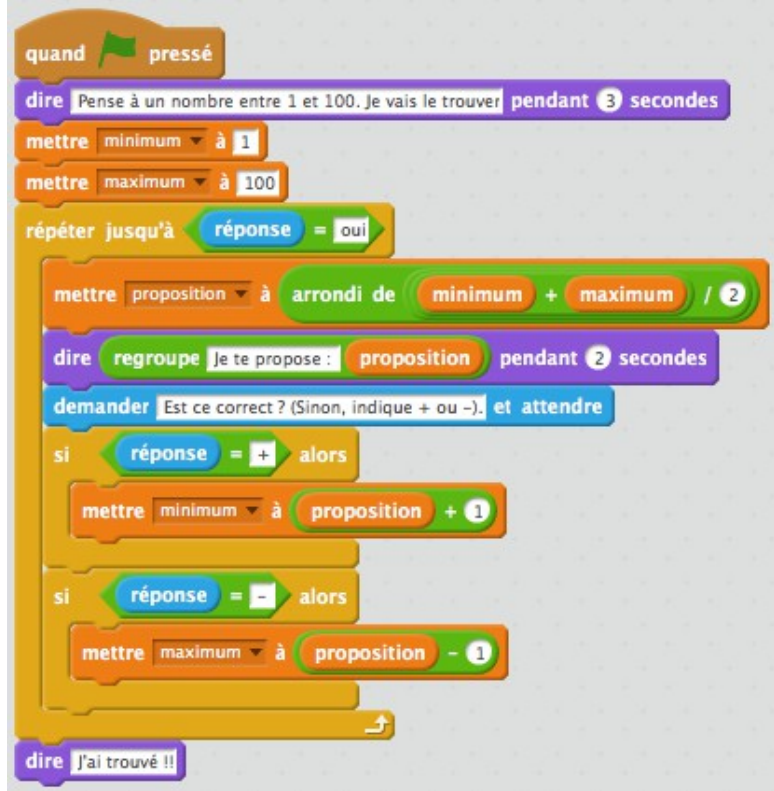

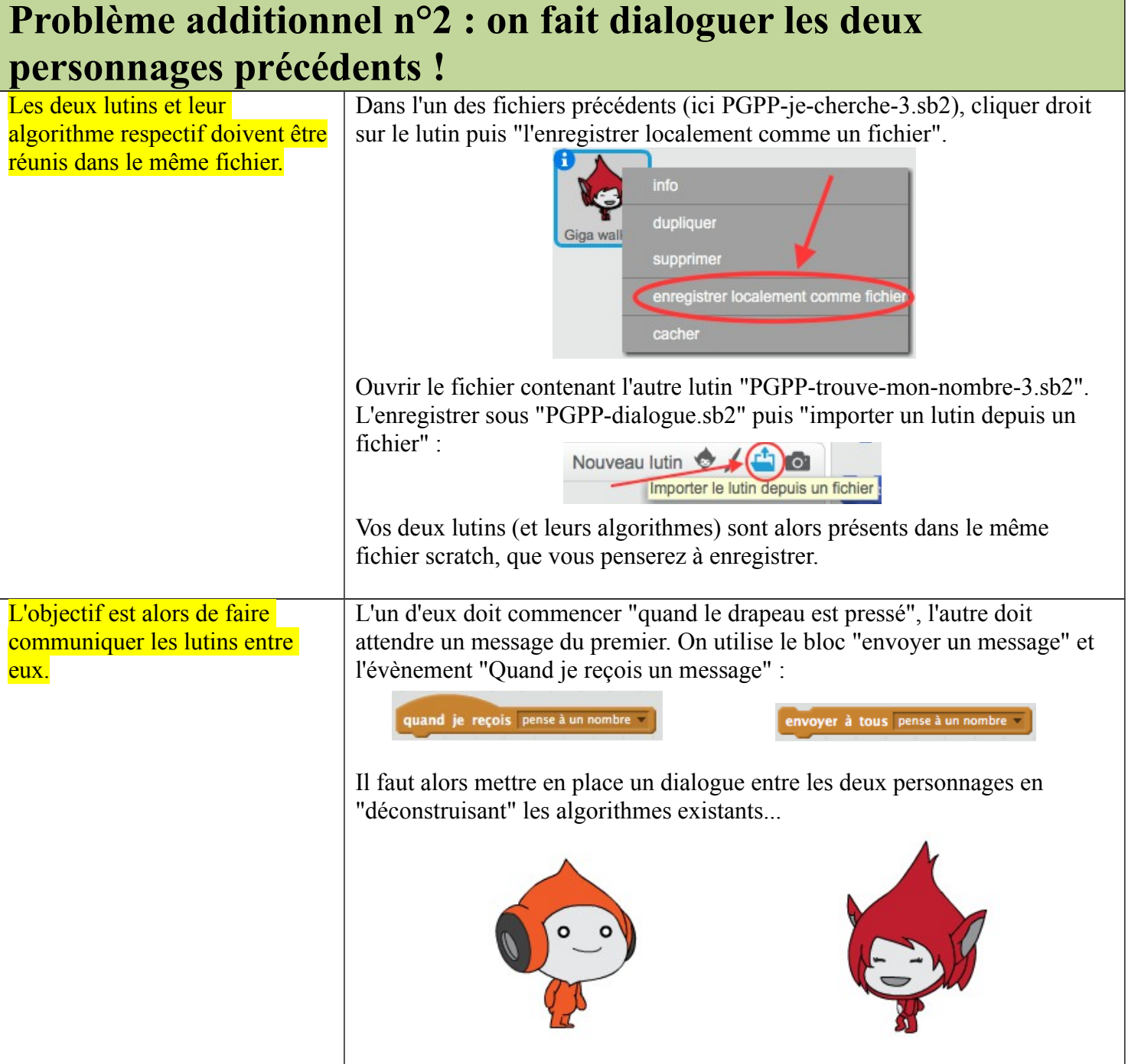

On imagine les différents messages échangés. Globalement, on reprend l'ensemble des blocs précédemment créés : tout affichage à l'écran d'un message par un lutin est doublé d'un envoi de message à l'autre lutin.

#### *Remarques :*

- *Les flèches rouges font avancer les lutins à une étape ultérieure de leur dialogue.*
- *Certains blocs deviennent alors inutiles ("répéter jusqu'à …", "demander…") : on les sort de l'algorithme puis on les supprime à l'aide d'un clic droit.*
- *La boucle "répéter jusqu'à" est remplacée par le dialogue symbolisé par les flèches bleues.*
- *Les flèches vertes ne passent pas la main mais permettent à l'autre lutin de changer "minimum" ou "maximum"*
- *Le "Envoyer à tous bravo" est suivi d'un bloc "STOP" pour mettre fin à la boucle bleue (recherche dichotomique).*

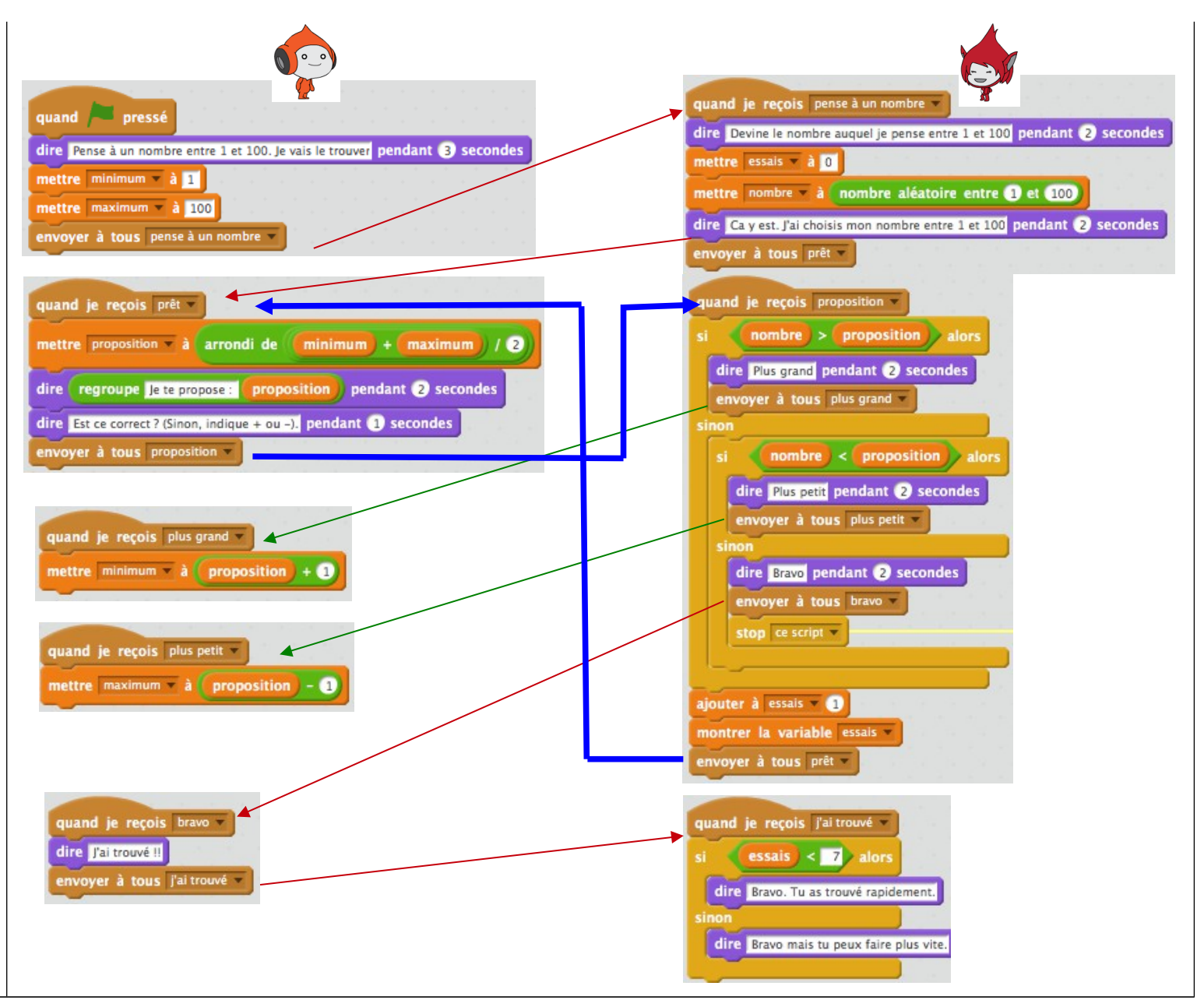

Voici un exemple de programme obtenu à ce stade de sa conception : **PGPP-dialogue.sb2**

*Remarque : le dernier bloc "Bravo mais tu aurais pu faire plus vite" ne s'affiche plus jamais puisqu'une stratégie optimale a été mise en place.*